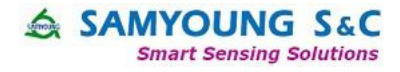

# Dust Sensor Demo Kit Manual  $(SY-DS-DK3)$

Concentration(PM2.5) Display

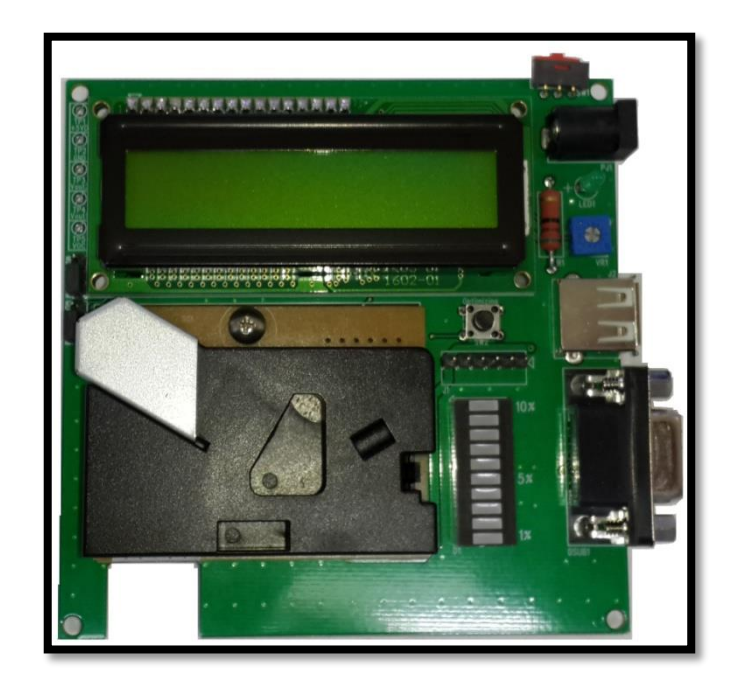

 $\&$   $\qquad \qquad$   $\vdots$   $\qquad \qquad$   $\qquad \qquad$   $\q$ 156 2521 4151 rita.chen@dwintech.com www.dwintech.com 座机0755-82565851

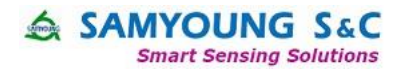

## **Product Standards**

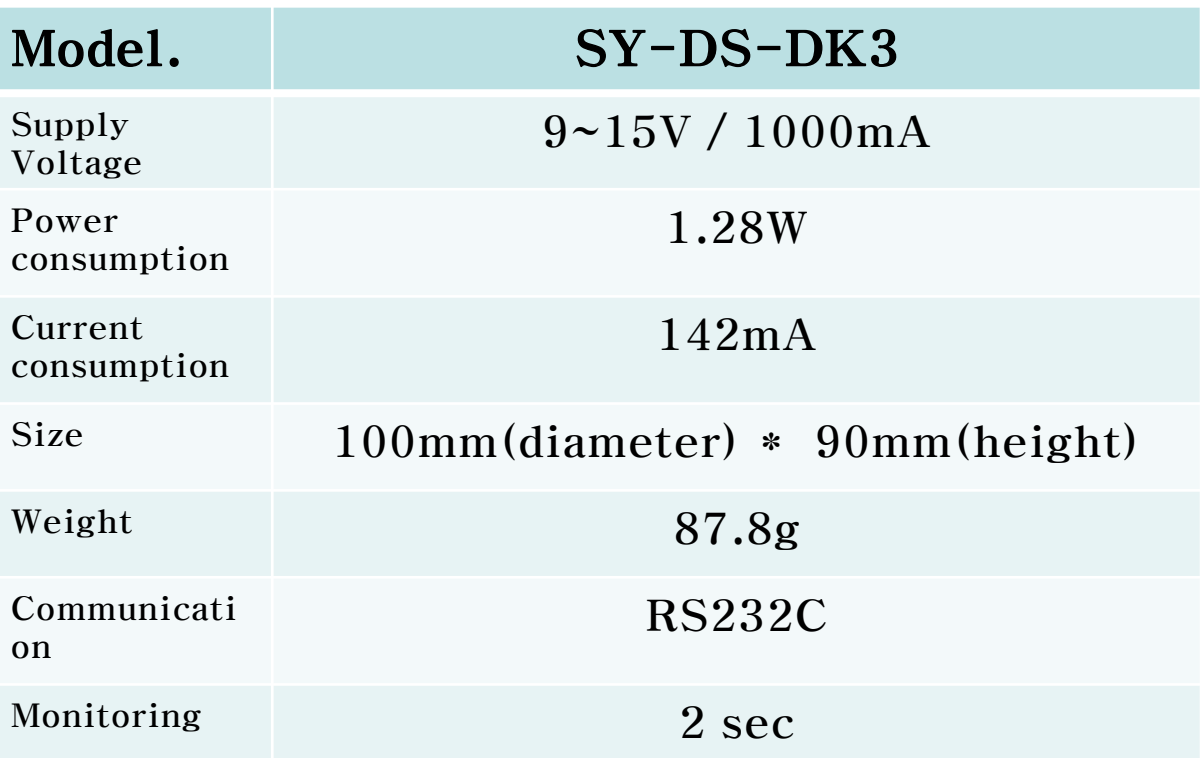

## **Smart Sensing Solutions**

A SAMYOUNG S&C

## **Main Functions of Dust Sensor Demo kit**

■ Dust / Particle's Low ratio(%) and Concentration Display function.

☞ Calculated value by Sensor's PWM signal

☞ Concentration value (ug/m3) is displayed after calculating PWM signal and applying concentration (PM 2.5) conversion formula

■ **LED** for Easy Dust Checking

☞ Easy checking of dust amount through LED Bar(1 Level per 20ug/m3 - up to level 10)

#### ■ **Dust monitoring function**

☞ Real-time monitoring available by using RS232(Serial or USB communication Port)

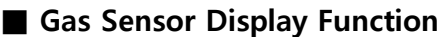

☞ Gas voltage output available by MMDG Series

#### ■ **Both MDSM & MMDG compatible with use of Jumper**

 $\sqrt{a}$  Jumper on the left side of board is available to switch sensor type

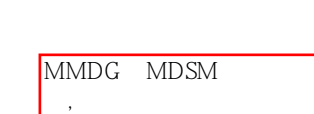

RS232( USB  $)$ 

 $MMDG$ 

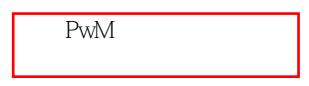

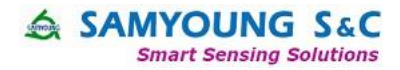

#### **CAUTION**

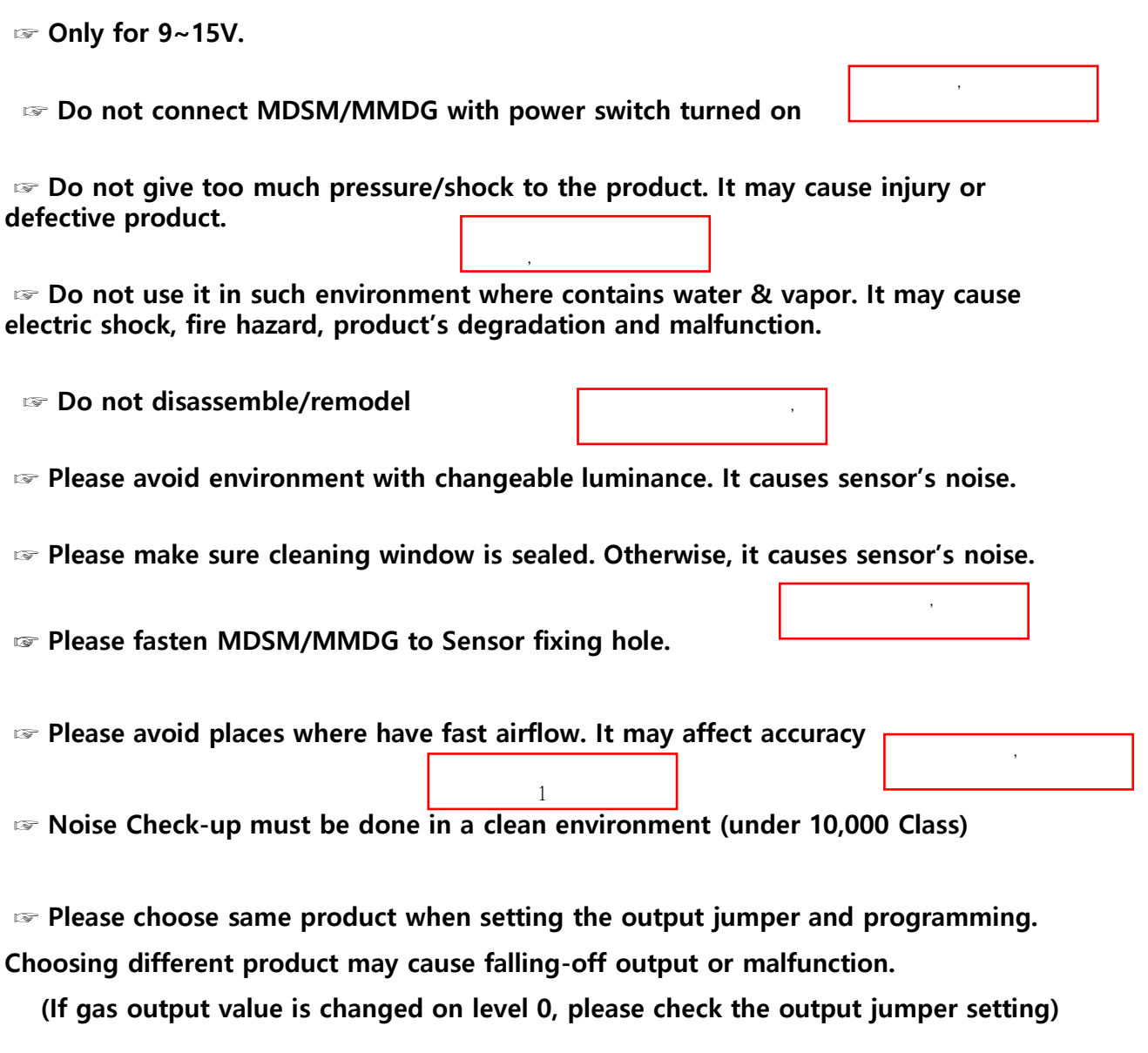

☞ **Please stand the demo kit by 90degrees from the ground, reclining the demo kit may cause malfunction.**

> 产品90度放置,倾斜评估板 **可能不**

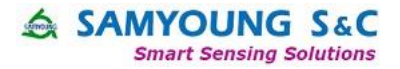

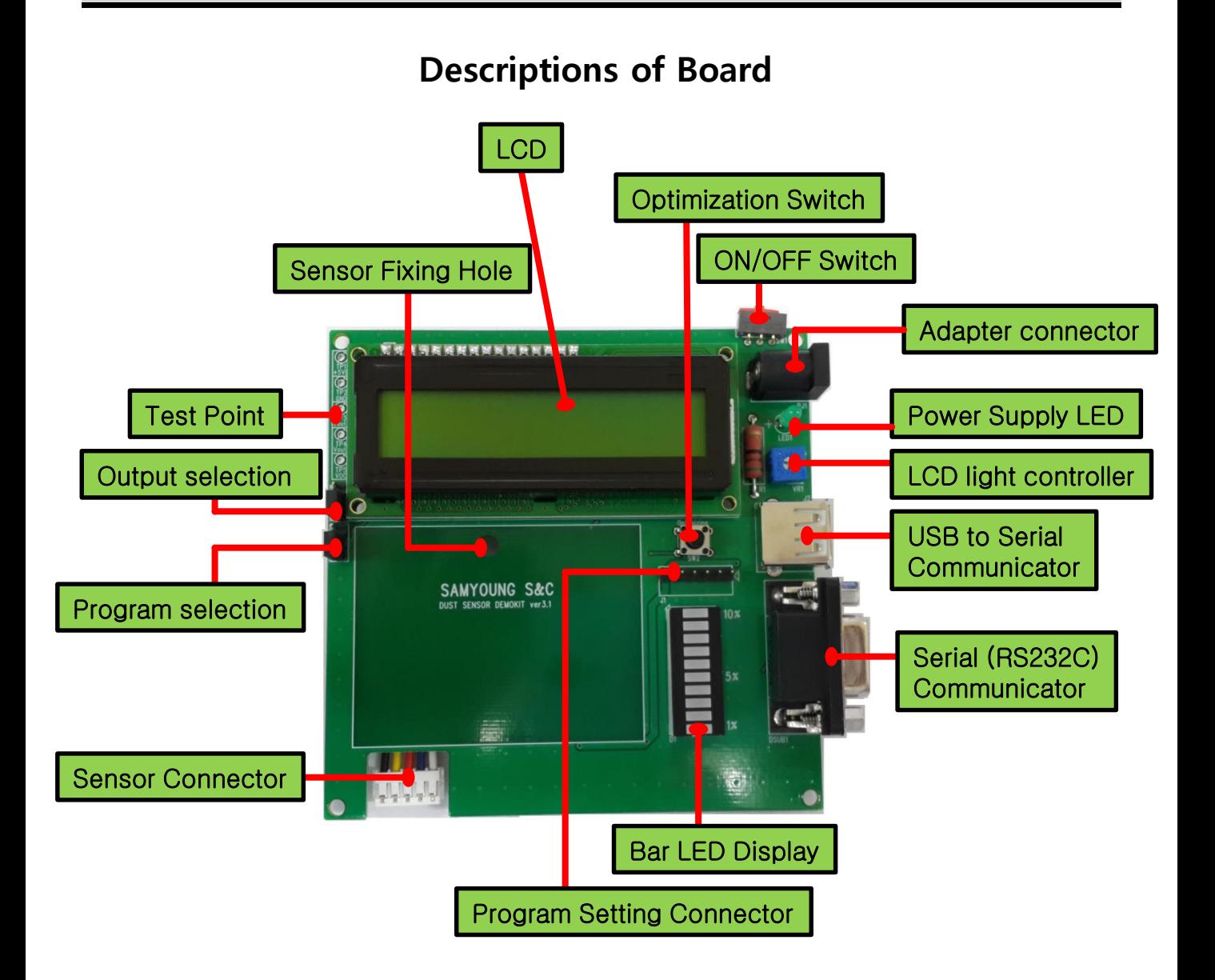

- **⊙ Serial / USB Communication : RS232**
- **⊙ Program Selection : MDSM/MMDG Program selection available by using Jumper**
- **⊙ Output Selection : MDSM or MMDG Output selection available by using Jumper**
- **⊙ Bar LED : Changes 1 level per 20ug/m3**
- **⊙ Optimization Switch : Switch for optimization**

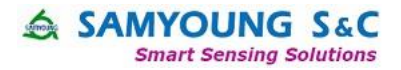

## **Description**

#### **1. MDSM series operating FLOW**

1) Fix the sensor on the Board

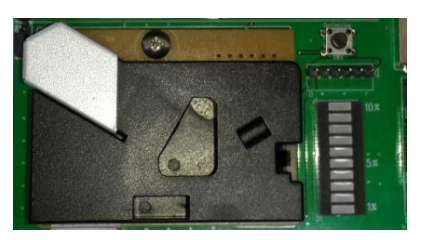

2) Select output & program

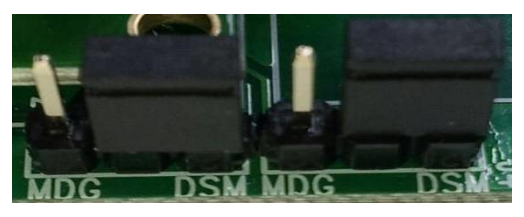

3) Wait for 60 seconds after switch on as stabilization

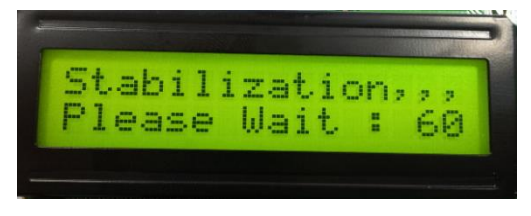

4) After collecting data, dust concentration and Low ratio value are displayed every 2 seconds.

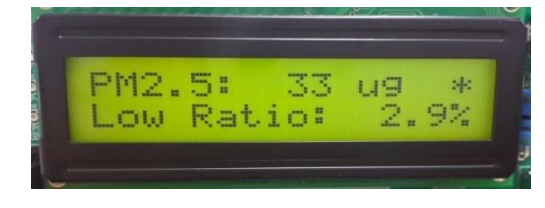

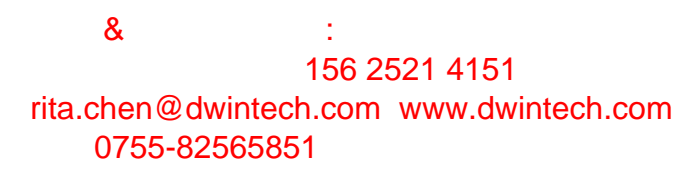

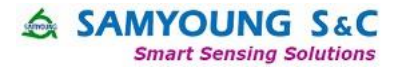

## **Optimization function**

#### **\*\* Please proceed it under clean room environment (No scattering lights)**

1) Press the optimization switch.

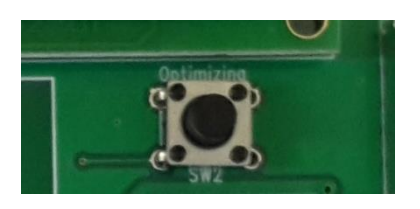

#### 2) Optimization starts

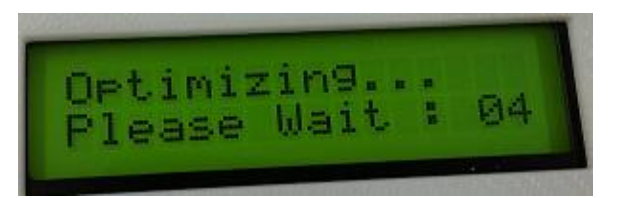

3) After optimization, the screen comes back to regular display

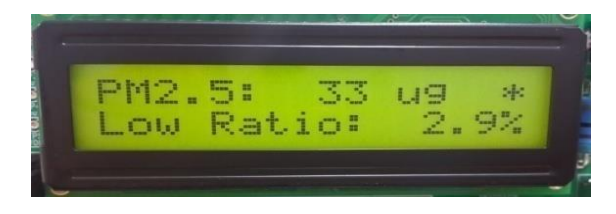

4) After optimization, Please restart the demo kit

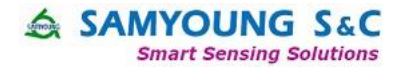

## **Monitoring by PC**

- **1. Connect RS232 communication cable to Demo Kit.**
- **2. Connect RS232 communication cable to PC.**
- **3. Operate monitoring program.**
- **4. Serial port setup**

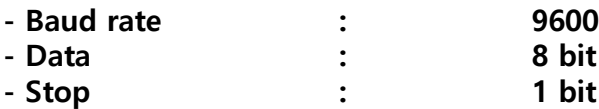

- **5. Open the communication port.**
- **6. Receive data (Concentration & Low ratio) will be displayed every 2 sec.**

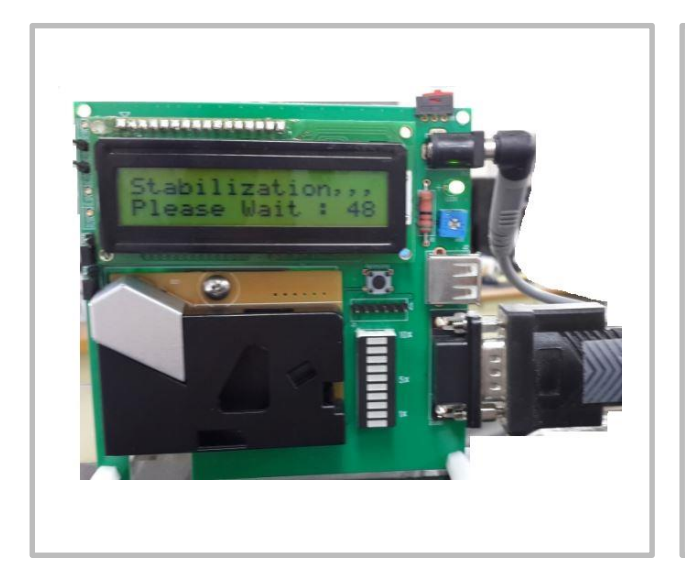

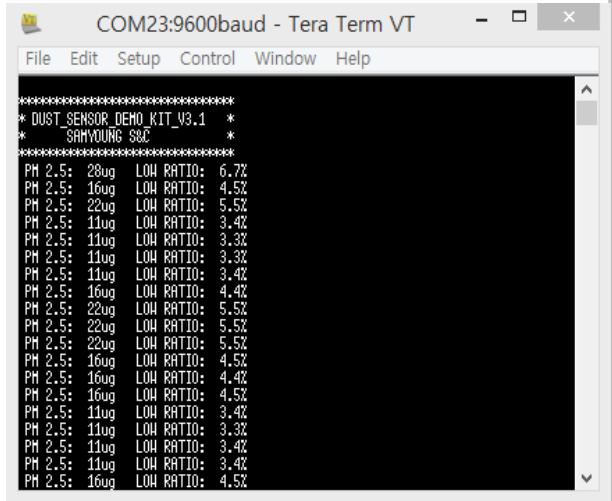

**Connect RS232 communication to Demo Kit**

**Monitoring Screen (Left : PM2.5(ug/m3), Right : Low Ratio(%))**

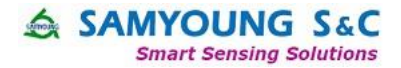

SAMYOUNG S&C Co.,Ltd. Head Office & Factory 462-807 16, 9beon-gil, Sagimakgol-ro, Jungwon-gu, Seongnam-si, Gyeonggi-do, Korea Phone  $Fax :$ e-mai rit[a.chen@dwintech.com www.d](mailto:sales@samyoungsnc.com)wintech.com Home<sub>I</sub> 0755-82565851  $8<sub>k</sub>$ 156 2521 4151

SAMYOUNG S&C reserve the rights, without further notice, to change the product specifications and/or the information in this document.